# UNMATCHED EXPENDITURES

#### INTRODUCTION

• This training will help you become knowledgeable in processing Ship's Store unmatched expenditure listing.

### TOPIC LEARNING OBJECTIVE

- Upon successful completion of this topic, you will be able to:
- 1. Explain what an unmatched expenditure is and how they are created?
- 2. Describe the procedures for processing ship stores unmatched expenditures, to include:
- a. Ships Action Code.
- b. Accounting Adjustments
- 3. Describe the procedures for processing transmittals of receipts to DFAS.

### What is an Unmatched Expenditure?

- An unmatched expenditure occurs when a payment to a vendor and OSO summaries do not match the corresponding receipt documents.
- The listing contains expenditure differences for a one-month period. A cumulative listing is generated at the end of each fourmonth reporting cycle.

# What causes an Unmatched Expenditure?

- Material never received.
- Error in amount received.
- Shipping Charges / Discounts
- Receipt documents never received or lost by DFAS.
- Cost Prices

### Several methods to avoiding an Unmatched Expenditure.

- Communication with the Vendor and other ships (OSO).
- Audit packing / shipping documents and invoices against 1155's. Check for Shipping Charges and Discounts.

### What are the columns on the Unmatched expenditure list?

- Entry Date Month and year DFAS posted entry.
- JUL/Serial Ship's Procurement number.
- Rec Type OSO or receipt from Purchase.
- Rec Num Ship's Receipt number.
- Month / Year Month and year ship's receipt document was received by DFAS.

### What are the columns on the Unmatched expenditure list?

- Receipt amount Reported by Ship.
- Exp Type Type of payment made by DFAS.
- Expended Amount Amount paid to vendor by DFAS.
- Paying / Iss Act UIC of paying activity.
- Voc Num Voucher number of payment

### What are the columns on the Unmatched expenditure list?

- Payment date Month and Year payment was made to the vendor.
- Difference The difference between the receipt amount and the expended amount.
- Action Code Column used by ship to tell DFAS what is being done to correct Discrepancy.

# Processing Ships Store Unmatched Expenditures

- Upon receipt, the listing will be reconciled in conjunction with the ships retained returns, purchase order log and requisition log.
- Return the original to DFAS within 30 days and file the copy in WF3 File.

 Code 1 – Material received or shipments partially received. Vendor has or will be contacted.

- 1. Request a Credit Invoice to Fwd to DFAS and cancel the order.
- 2. Contact vendor to find out when or how the shipment was made.

- Code 2 Material received. Receiver's Number \_\_\_\_ in the amount of \$\_\_\_\_ forwarded in \_\_\_\_ transmittal of receipts.
- 1. Tell DFAS all applicable info that's required to be filled in.
- 2. Send DFAS another copy of the receipt document. (Invoice and Receiving report)

 Code 3 – Cannot identify transaction. If valid charge, furnish copy of paid OSO summary / Voucher Invoice.

• 1. Request DFAS provide documentation in the form of an 1155 if the transaction does not belong to your ship.

- Code 4 Discrepancy due to quantity difference.
   Copy signed delivery ticket attached. Request
   DFAS recoup overpayment.
- 1. Contact the vendor to request a credit Invoice for the difference.
- 2. If you cannot obtain a credit invoice, you will need to do an accounting adjustment.

• Code 5 – Discrepancy due to deduction of Credit Memo\_\_\_\_ in the amount of \$\_\_\_ from receipt but not from payment. Copy of credit memo attached. Request DFAS take appropriate action on credit memo.

• 1. Attach a copy of Credit memo, invoice, shipping document and 1155.

- Code 6 Julian date / serial number appears to be incorrect. Receiver's number \_\_\_\_ in the amount of \$\_\_\_\_ forward in the \_\_\_\_ transmittal under Order number\_\_\_\_. Request DFAS research and advise.
- 1. Normally occurs on OSO transfers (cargo).
- 2. May need to attach copy of receipt document.

Code 7 – Ship's action code\_\_\_information previously furnished on unmatched listing for \_\_\_\_.

• 1. This may occur due to responding back to DFAS prior to the ship sending back the previous unmatched expenditure.

• Code 8 – Other (Specify details)

### What to do with the Unmatched Expenditure Listing?

• If the difference is less than \$10.00. Do nothing the amount only appear for information purposes only on the listing and will remain there until aged six months.

• If the difference is more than \$10.00. Reconcile the difference with the vendor, and if the ship owes the difference conduct an Accounting Adjustment.

# Processing Transmittals of Receipts to DFAS.

- All transmittals of receipts will be process within 7 calendar days.
- DFAS will receive a copy of all Receiving Reports from receipts.
- If there are no receipts for the month a negative report will be sent to DFAS.

#### **SUMMARRY**

- An unmatched expenditure will occur if there is a difference in the receipt and expanded amount valued at \$10.00
- Contact the vendor, obtain a credit or conduct an accounting adjustment to cover the amount listed.
- Forward the unmatched back to DFAS within 30 days.
- Forward transmittals to DFAS within 7 calendar days.

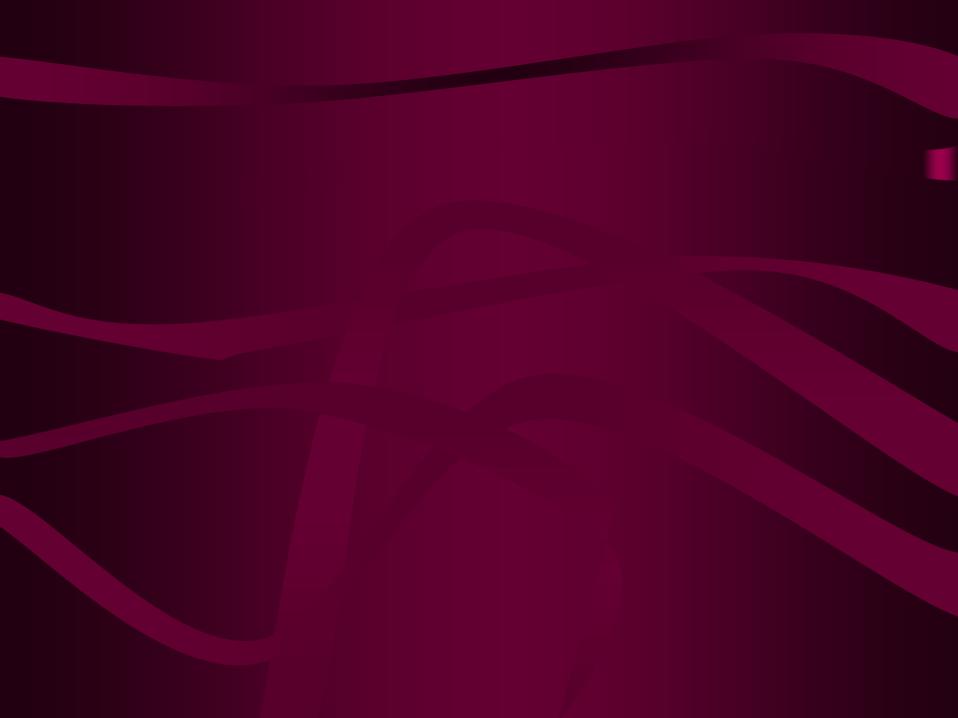

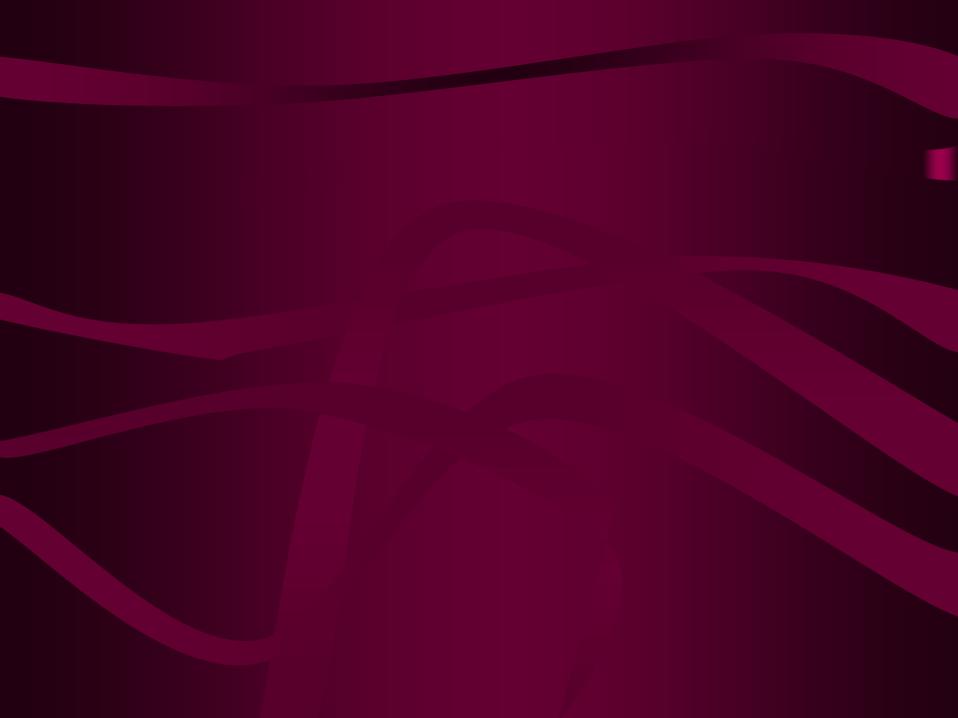